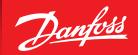

ENGINEERING TOMORROW

Quick starting procedure

## Optyma™ **Plus** Control unit (mounted code 084B8080)

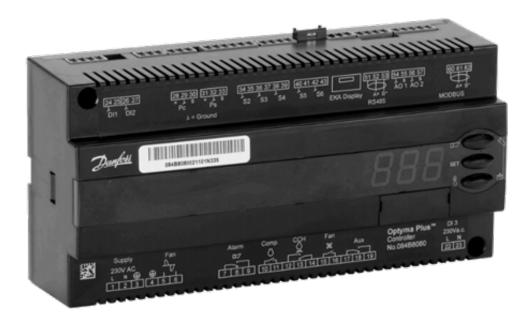

## Caution:

The information contained herein is a summary of the instructions available in the Danfoss documentation. For further information, please consult the user guide or other documents provided with the condensing unit.

Dantoss

## Instructions

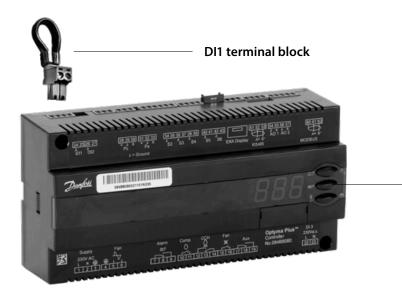

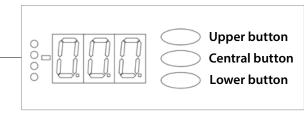

The upper and lower buttons are used to navigate the menu and change the values, while the central button lets you access the parameters and confirm the value

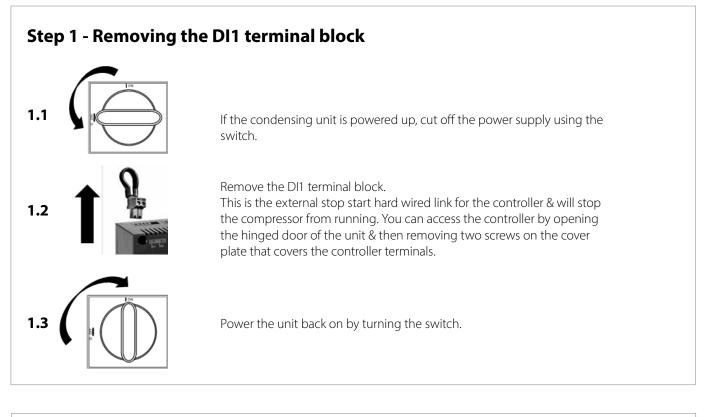

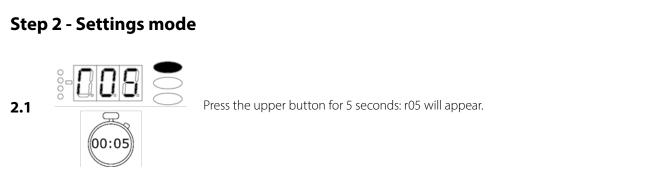

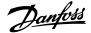

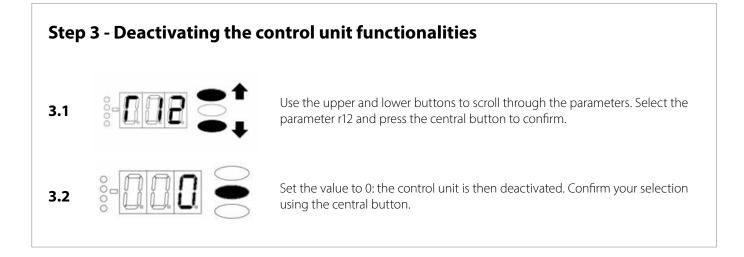

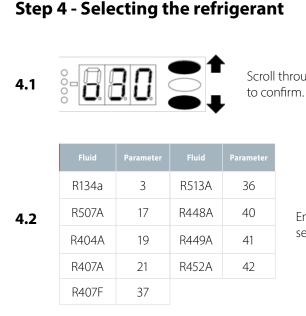

Scroll through parameters and select parameter o30, press the central button to confirm.

Enter the value corresponding to your refrigerant and confirm your selection using the central button.

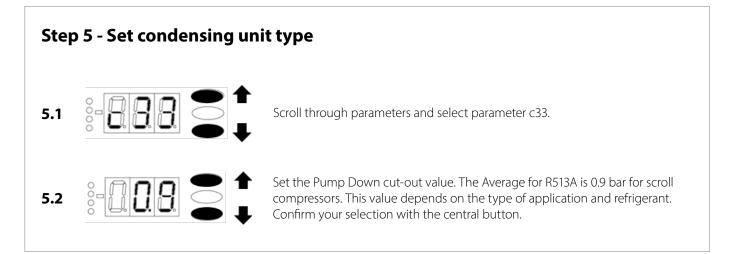

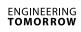

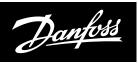

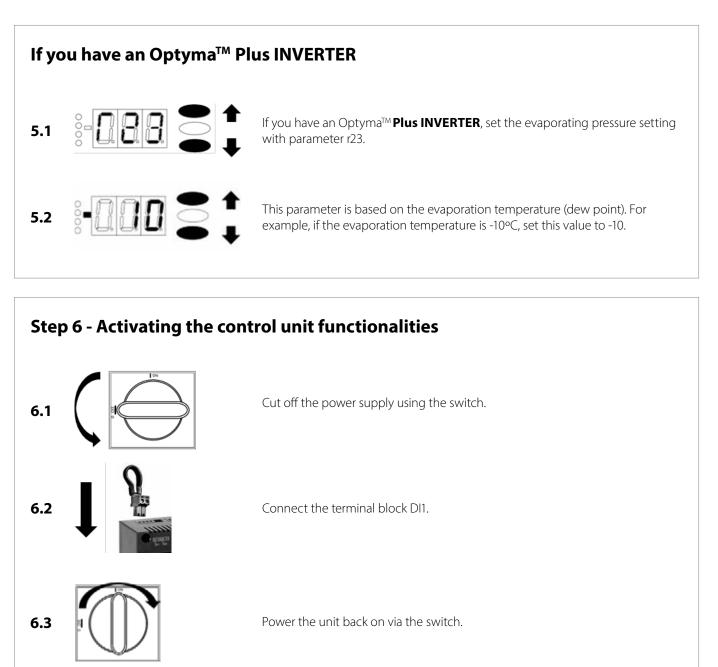

6.4 : 005 500

Press the upper button for 5 seconds: r05 will appear.

6.5 °

Use the upper and lower buttons to scroll through the parameters. Select the parameter r12 and press the central button to confirm.

Set the value to 1: the control unit is then activated. Confirm your selection using the central button. The condensing unit is ready to start.

Danfoss can accept no responsibility for possible errors in catalogues, brochures and other printed material. Danfoss reserves the right to alter its products without notice. This also applies to products already on order provided that such alterations can be made without subsequential changes being necessary in specifications already agreed. All trademarks in this material are property of the respective companies. Danfoss and the Danfoss logotype are trademarks of Danfoss A/S. All rights reserved.

6.6